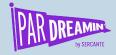

# Data Science & Ad Hoc Reporting from Pardot by APL

...Let's get you familiar with how it works

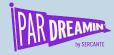

## Data Science & Ad Hoc Reporting from Pardot by API

For programmers or business users who want to learn what is possible

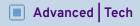

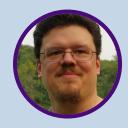

Mike Creuzer
CRM & Marketing Automation Solution Architect, Sercante

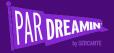

## What is Data Science?

A data scientist is someone who creates programming code, and combines it with statistical knowledge to create insights on business data.

Uh-oh

Kinda sounds like Marketing Reporting???

Data science is an interdisciplinary field that uses scientific methods, processes, algorithms and systems to extract knowledge and insights from noisy, structured and unstructured data, and apply knowledge and actionable insights from data across a broad range of application domains. Data science is related to data mining, machine learning and big data.

https://en.wikipedia.org/wiki/Data\_science

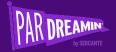

## Uh what???

Never mind all that... we get cool tools...

**Introducing Jupyter Notebook** 

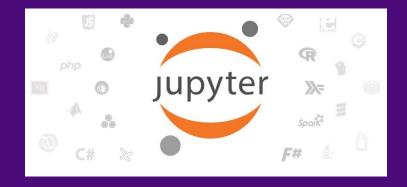

The Jupyter Notebook is an open-source web application that allows you to create and share documents that contain live code, equations, visualizations and narrative text. Uses include: data cleaning and transformation, numerical simulation, statistical modeling, data visualization, machine learning, and much more.

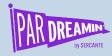

## Ad Hoc Reporting with Pardot API

#### What to expect in this session:

- Intro to Jupyter Notebook
- Intro to Pardot API
- Get CRM IDs of deleted prospects for further analysis
- Export email bounces from Pardot
- Create folders for emails sent with lists of who got them (email audit)

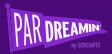

# Intro to Jupyter Notebook

A lot of programming, a bit of excel, a bit of reporting

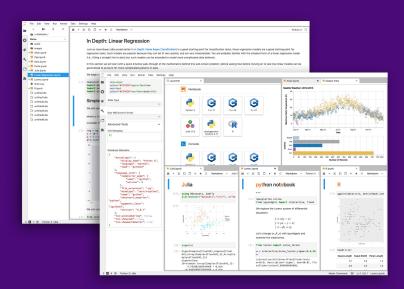

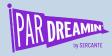

## Web Based UI

#### **But served locally**

- Run a command line based 'server' (Kernel)
- Open URL in web browser
- Do work
- Profit

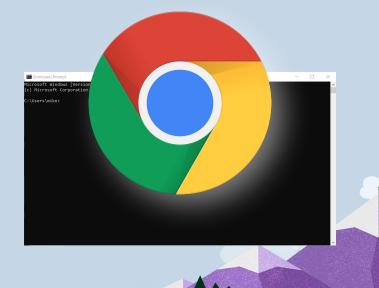

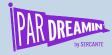

### Installation

#### Windows/Mac/Linux

- Command line installation
- Docker Installation
- VSCode integration
- Desktop App Installation

https://jupyter.org/install

https://jupyter-docker-stacks.readthedocs.io/en/latest/

https://code.visualstudio.com/docs/datascience/jupyter-notebooks

https://blog.jupyter.org/jupyterlab-desktop-app-now-available-b8b 661b17e9a

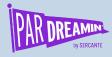

## **Quick Start**

#### Non-obvious UI

#### For CLI installations

- Start tool run cli/start docker container/etc
- Find URL with security token
- Paste URL into web browser

#### For Desktop App

Open Application

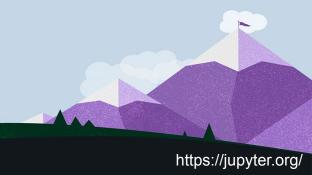

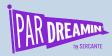

## File Format

#### .ipynb

The safe file format has code, metadata, markdown, data all smushed together into a single file.

The Jupyter Notebook file format is JSON-based with extension . ipynb, after the project's predecessor, IPython. The format is open and exhaustively documented.

Beware Login details.... This would be baked into the file in cleartext too...

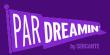

## Intro to Pardot API

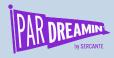

### What is an API

**Application Programming Interface** 

An application programming interface (API) is a connection between computers or between computer programs. It is a type of software interface, offering a service to other pieces of software.

https://en.wikipedia.org/wiki/API

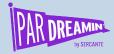

## What can the Pardot API do for us?

#### **CRUD**

Create / Read / Update / Delete

- Prospects
- Visitor Activities
- Custom Redirects
- Emails
- Lists
- more...

Versions 3/4/5

V3 Non AMPSEA enabled orgs

V4 AMPSEA enabled orgs

V5 New (in progress currently) which will replace V3/4 in time.

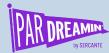

### How to use the Pardot API

#### Code or something else?

#### Code

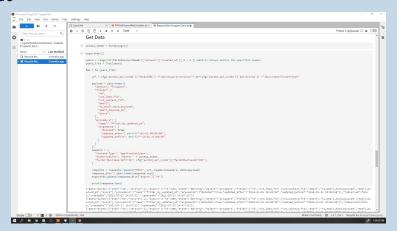

#### Postman

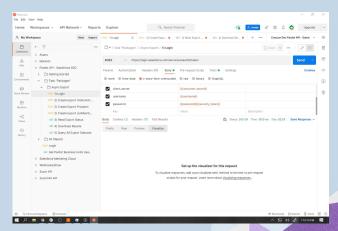

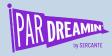

## Authentication

#### Salesforce SSO

- Salesforce user
  - Identity License
- Pardot User
  - Pardot Role controls access

Each integration ought to have it's own login

Production / dev / sandboxes will have different URLs

#### Alternatively

- JWT
- Certificate based

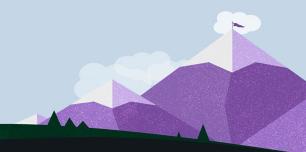

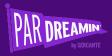

# Examples

**Demo Time!** 

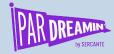

## Work with deleted prospects

Get CRM IDs of deleted prospects for further analysis.

- Prospect Export
  - o "deleted": True
- Save to .csv

One step further....

#### **Deleted Prospects Zero**

- Prospect Export
  - "deleted": True
- Update prospects with new score

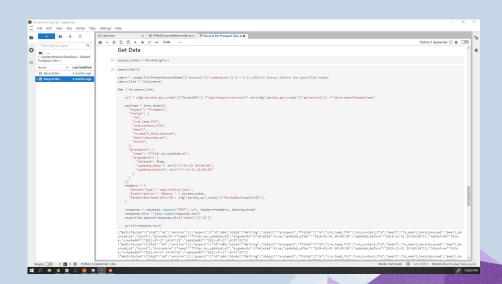

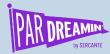

## **Export from Pardot**

#### **Export email bounces from Pardot**

- Prospect Export
  - o "is email hard bounced",
  - "email bounced at",
  - "email bounced reason",
- Filter data to include only records that bounced
- Save to .csv

```
X Bounce Export.ipynb
B + ¾ □ □ > ■ C >> Markdown >
                                                                                                                                                                     Python 3 (ipykernel) () ##
          Get Data
       |3| access token = PardotLogin()
       [4]: df = pd.DataFrame()
          #object = "email template id" # "form id" "email template id"
          filelimit = None #1 # None or an int - This is used to limit impact while extending code so we gren't sucking in ALL the data everytim
          for exportid in exportids:
              FileURLs = PardotGetExportFilesURLList()
              for fileURL in FileURLs:
                 print(fileURL)
                  temp = PardotDownloadF1leURL(f1leURL)
                  #temp = temp[temp.email_template_id.notnull()]
                  #temp = temp[temp.email_id.notnull()]
                 #temp = temp[temp[object].notnull()]
                 #temp = temp.filter(['details', 'campaign_id', object, 'email_id'])
                 #temp.drop_duplicates(subset =['details', object, "campaign_id"], inplace = True)
                  #df = pd.concat([df, temp], axis=0)
                  df = pd.concat([df, temp[temp['is_email_hard_bounced'].apply(str).str.startswith('1')]], axis=0)
                  #df.drop_duplicates(subset =['details', object, "compaign_id"], inplace = True)
                 if filelimit:
                     if filelimit <= filecount:
                 if filelimit <= filecount:
          https://pi.pardot.com/api/export/version/3/do/downloadResults/id/655/file/52115
          https://pi.pardot.com/api/export/version/3/do/downloadResults/id/655/file/52117
          https://pi.pardot.com/api/export/version/3/do/downloadResults/id/655/file/52119
          https://pi.pardot.com/api/export/version/3/do/downloadResults/id/655/file/52121
          https://pi.pardot.com/api/export/version/3/do/downloadResults/id/653/file/51929
          https://pi.pardot.com/api/export/version/3/do/downloadResults/id/653/file/51931
          https://pi.pardot.com/api/export/version/3/do/downloadResults/id/653/file/5193
                                                                                                                                                        Mode: Command 

Ln 1, Col Windles
```

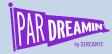

## Create email audit

Create folders for emails sent with lists of who got them (email audit)

- Visitor Activity Export
- Filter for just emails sent
- Group and sort by email send
- Create folder for each email sent
- Get email HTML and TEXT versions and write to folder
- Get prospect details needed
- Save recipients of email to .csv

```
Python 3 (invkernel) () # (IIII)
      if row['type'] == 6 :
         return 'Sent'
       if row['type'] == 12 :
       return 'Span Complaint'
if row['type'] == 15 :
       if row['type'] == 16 :
         return 'Resubscribed
    Get just the List Email IDs
[8] # get a list of email template IDs
emails=df['list_email_id'].unique().tolist()
    emailstemplates=df[df['list_email_id'].isna()]['email_template_id'].unique().tolist()
    Safe file folder creation
    def mkd1r_p(path):
       try:
       except OSError as exc: # Python >2.5
            if exc.errno == errno.EEXIST and os.path.isdir(path)
            else: raise
          "' Open "path" for writing, creating any parent directories as needed
       return open(path, 'w', encoding='utf-8'
    Write Email & list Data
[10] for email in emails
```

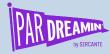

### Other Uses

- Preprocess .csv file for import
  - Repeating grindy excel steps with no extra work
- Merge multiple data into a single field
  - Create HTML and TEXT email snippets to import
- Dynamic Content & tag usage in email templates
  - Look at all email templates for PML/HML tags

- Link Check your Custom Redirects
  - Linkrot is the WORST!
- Export all files
  - o Migrations anybody?
- Migrator (files, custom fields, Custom Redirects)
  - Not everything can be migrated, some stuff can!

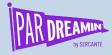

### Thanks for listening!

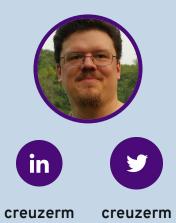

You can find me on the social media links above or hit me up at <a href="mailto:creuzer@sercante.com">creuzer@sercante.com</a>

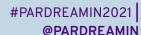

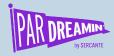

## Thank You To Our Sponsors

TITLE SPONSORS

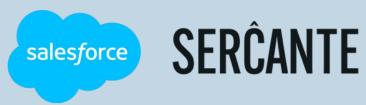

PLATINUM SPONSORS

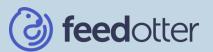

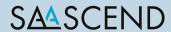

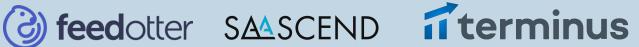

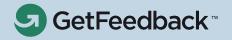

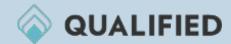

**GOLD SPONSORS** 

SILVER SPONSORS

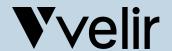

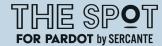

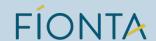

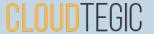